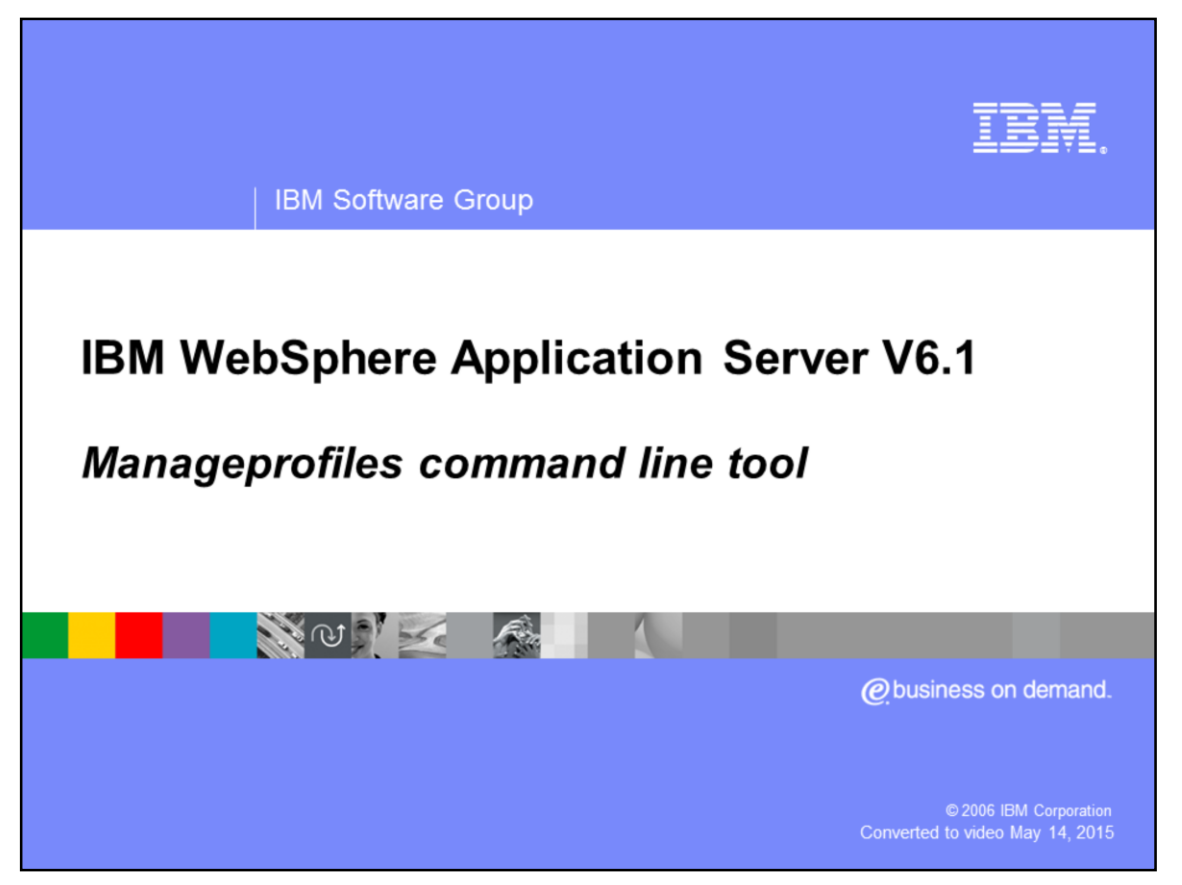

This presentation will focus on manageprofiles command line tool for WebSphere® Application Server V6.1. It is a complimentary presentation to the IBM Web Administration for i5/OS presentation.

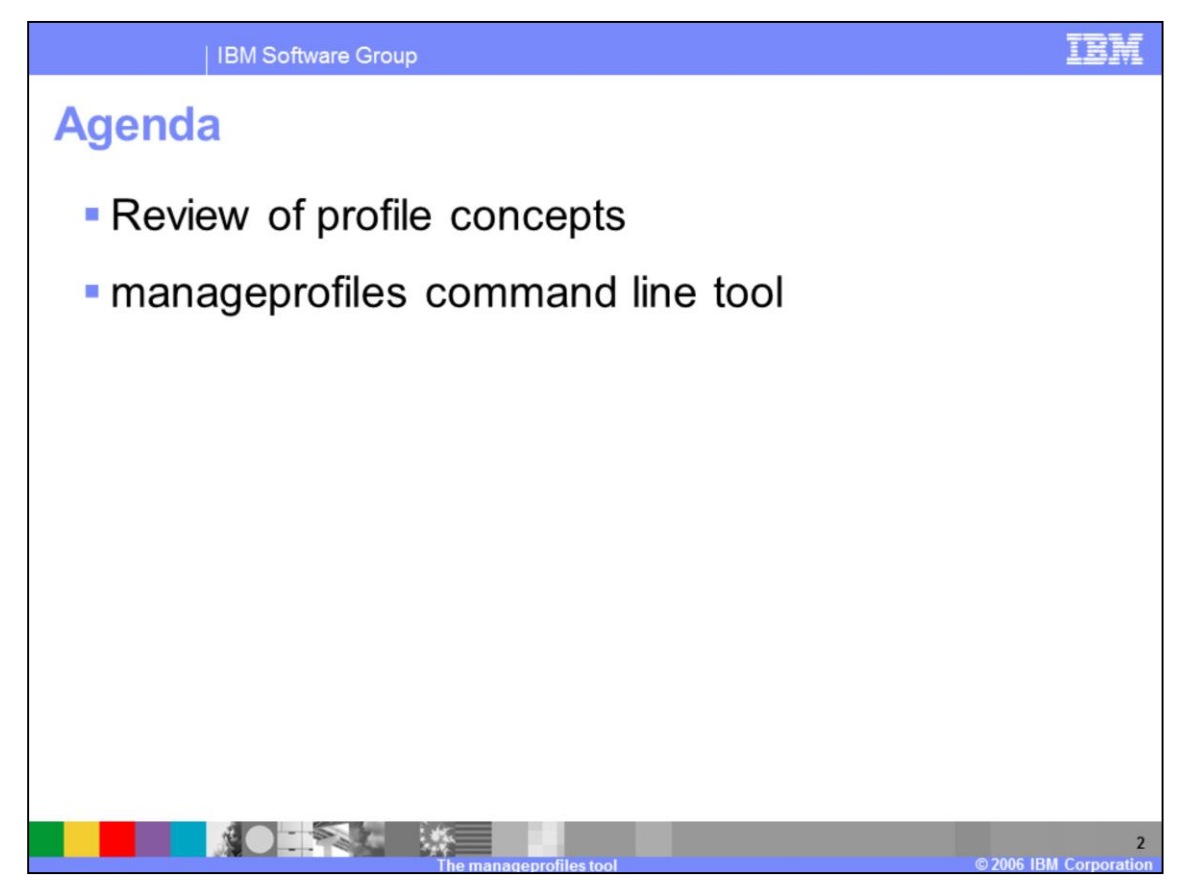

The agenda for this presentation includes an overview of Profiles and the manageprofiles command line tool used to create them, a description of the types and templates, and some examples.

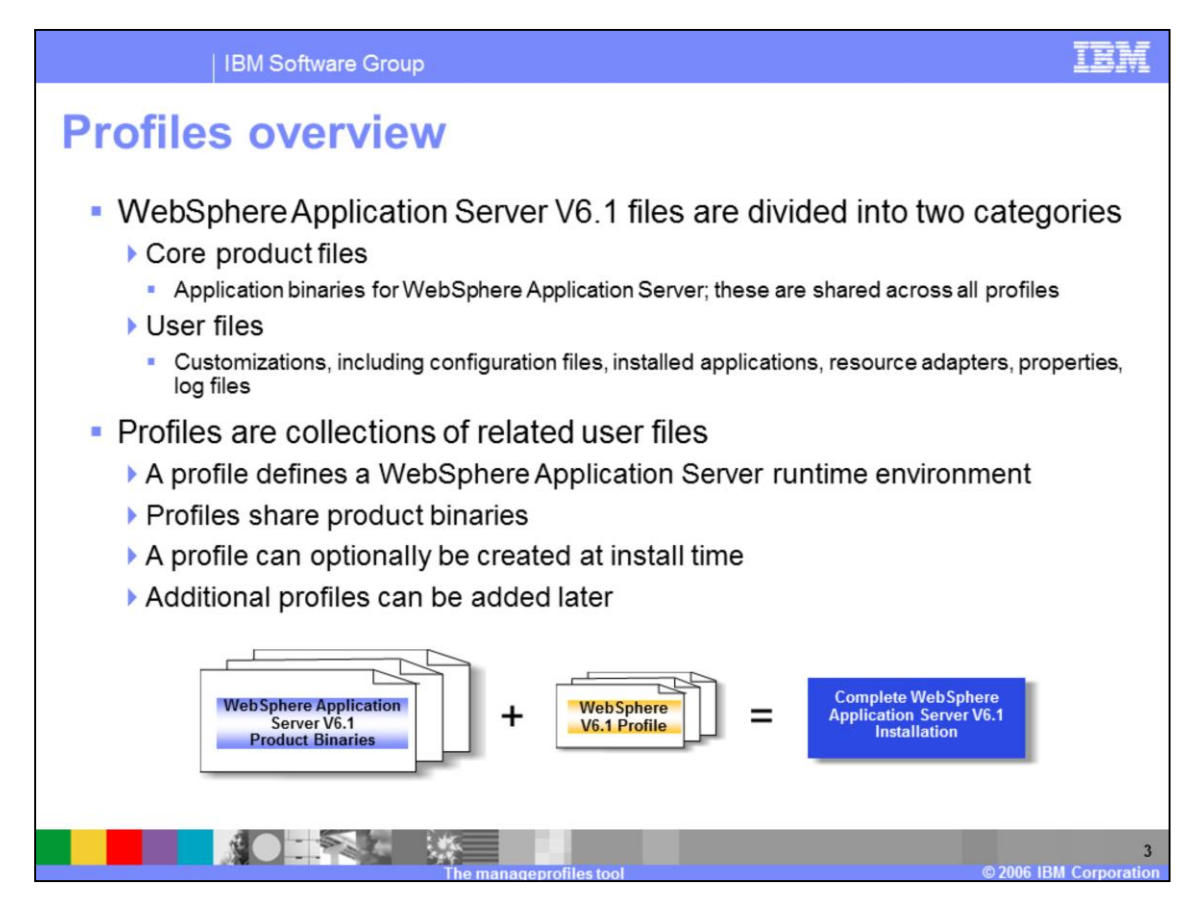

WebSphere Application Server V6.1 files are divided into two categories: the core product files and user files.

-Product files which include the application binaries are needed to run the Application Server.

-User files which contain information used by the Application Server contain defined variables, resources and log files.

A **profile** is a collection of these files, creating a WebSphere Application Server runtime environment. When combined, the core product files (or the installed binaries) and the configuration files (or a profile) make up a fully functional WebSphere Application Server installation.

Note that profiles share the core product binaries – only one base installation supports multiple operating environments, which substantially simplifies maintenance.

You have the option of creating a profile during installation time, or creating them later. At least one profile is required to have a functional WebSphere installation.

This sharing of product binary files and the separation of configuration files is an efficient use of disk space when creating multiple configurations. In addition, updates to the binary files are more easily applied as they reside in one location per physical machine, even when multiple profiles are configured.

In summary, profiles are collections of related user files that define a WebSphere Application Server runtime environment and share product binaries. They can optionally be created at install time or added later.

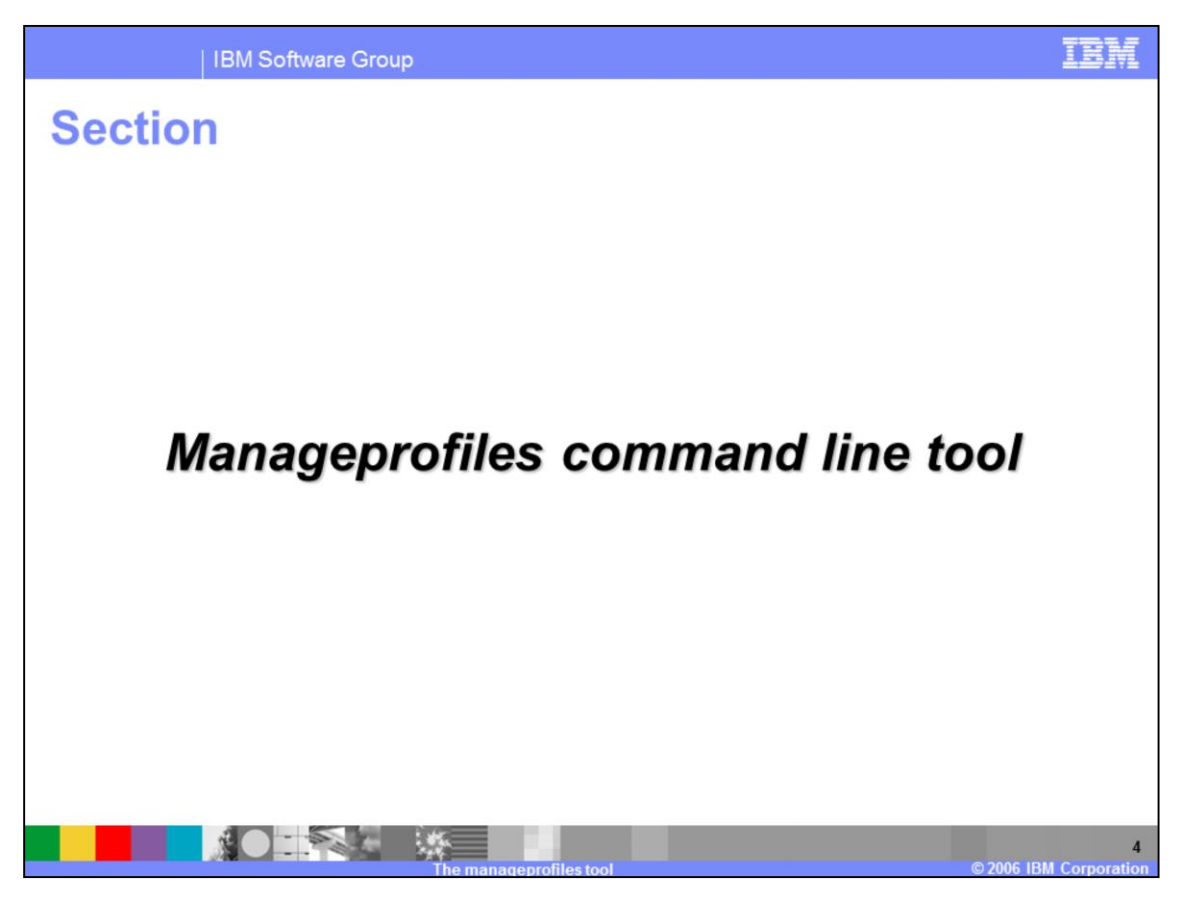

This section addresses the command line tool used to create and manage profiles.

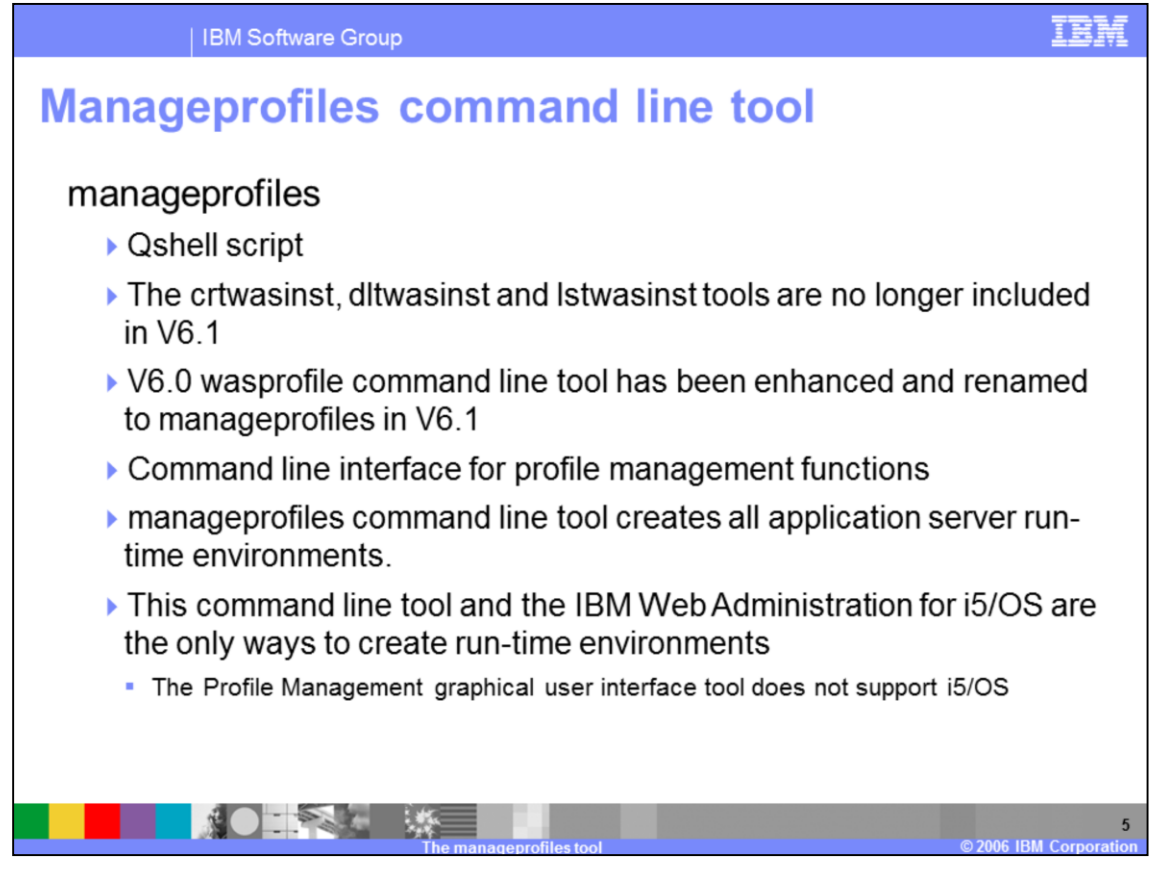

The WebSphere Application Server V6.0 wasprofile command line tool has been enhanced and renamed to manageprofiles in V6.1. The create WebSphere Application Server instance (crtwasinst), delete WebSphere Application Server instance (dltwasinst), and list WebSphere Application Server instance (lstwasinst) command line tools are no longer included in V6.1.

The manageprofiles command creates the run-time environment for a WebSphere Application Server profile.

The manageprofiles command and the IBM Web Administration for i5/OS wizards are the only ways to create run-time environments. The graphical Profile Management Tool does not support i5/OS.

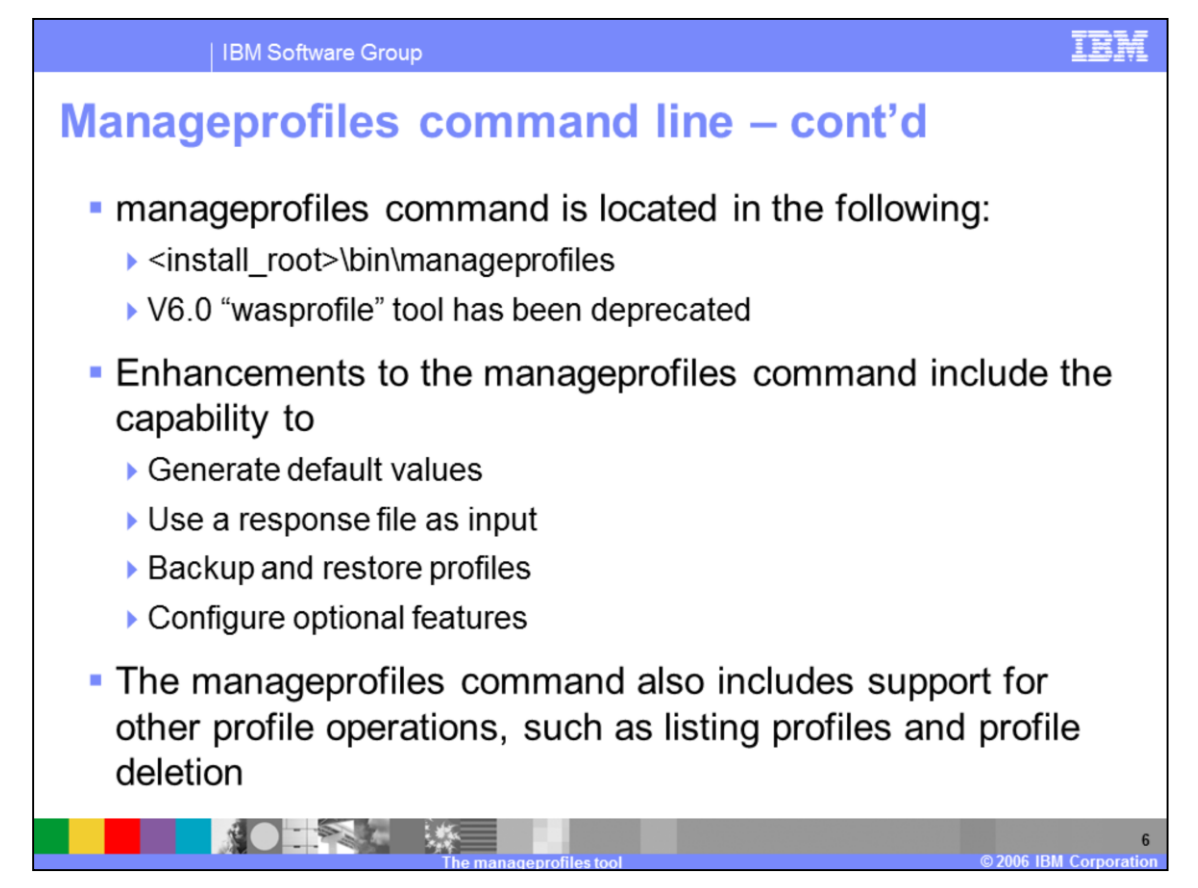

The manageprofiles command is located in the bin directory of the installation root of WebSphere Application Server. This command is a Qshell script and is called manageprofiles. The WebSphere application Server V6.0 "wasprofile" tool has been deprecated.

Enhancements to this command line tool include the ability to query and set the default profile, backup and restore profiles.

The command-line interface can be driven by a response file containing the input arguments for a given command in properties file key/value format.

An important new command line capability is setDefaultName. In V6.0 the default profile could only be set when it was created. It can now be done after profile creation from the command line in V6.1. The default profile is the profile which is used when you do not specify the – profileName parameter when invoking a command line tool from the bin directory for the product.

The manageprofiles command and the IBM Web Administration for i5/OS wizard can both be used to delete a profile.

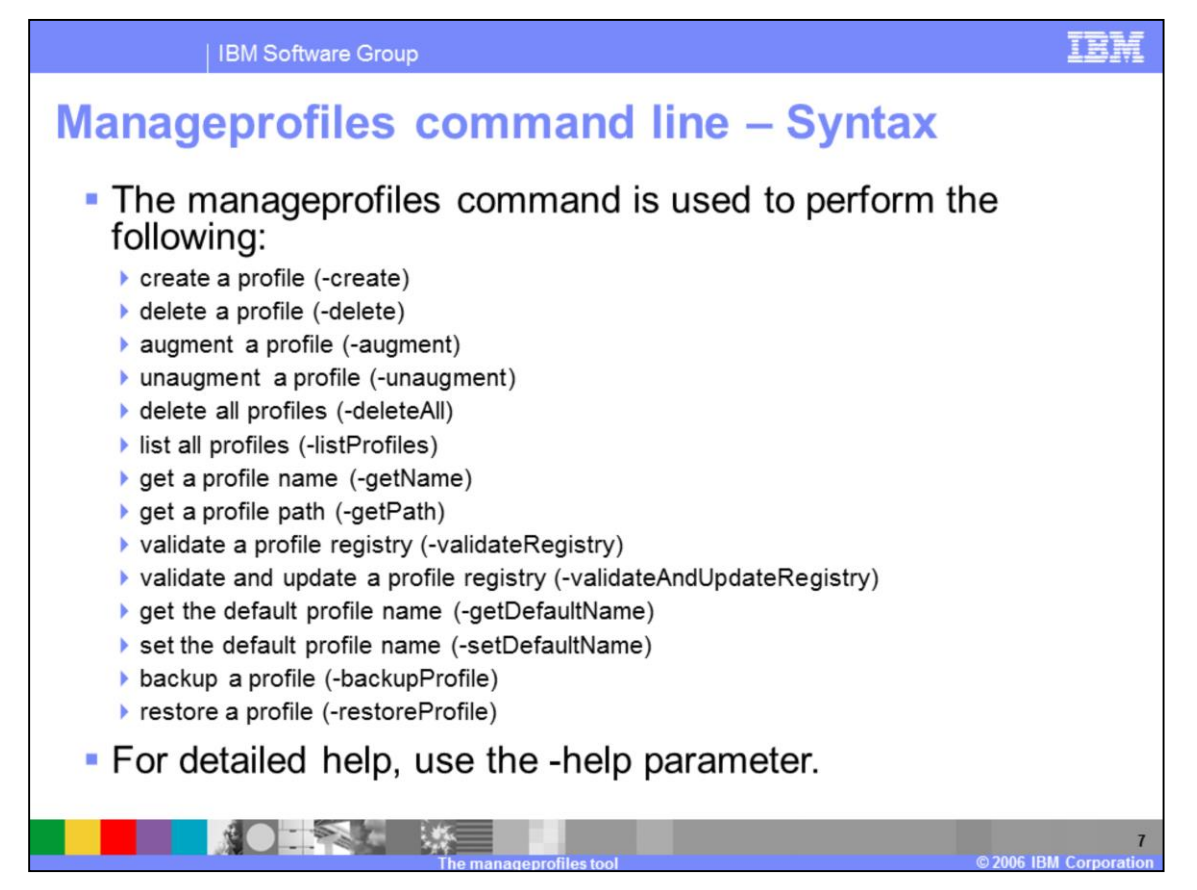

The manageprofiles command is used to perform the functions listed here.

For detailed help including the required parameters for each of the tasks accomplished with the manageprofiles command, use the -help parameter in conjunction with the parameter which specifies the action to perform. The output from the help command will specify which parameters are required and which are optional. For example, to get help for creating a profile based on the default profile template, you would specify manageprofiles –create –templatePath default -help

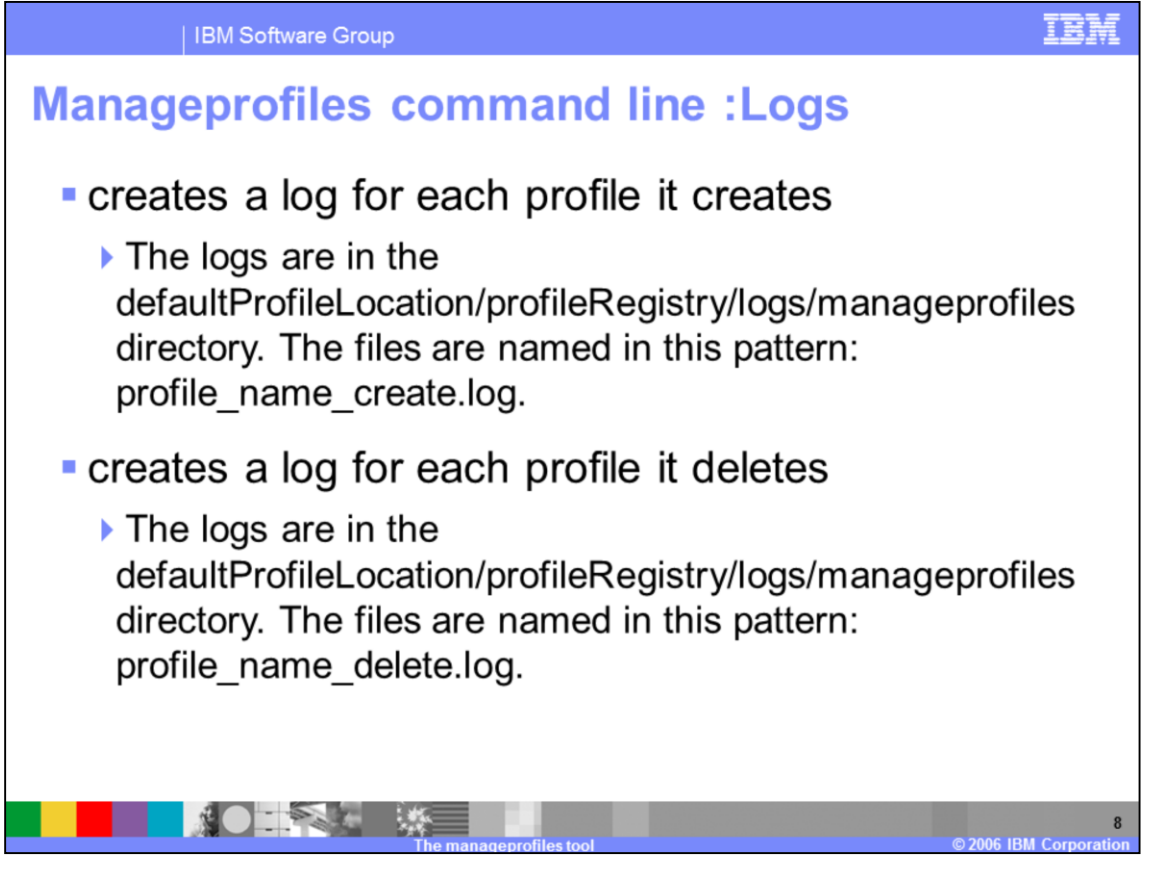

The manageprofiles command creates a log for every profile that it creates. The logs are located in the logs directory which is located in the profile registry directory of WebSphere. The profile registry directory is the defaultProfileLocation/profileRegistry directory where defaultProfileLocation is the directory specified during install. For example /QIBM/UserData/WebSphere/AppServer/V61/Express. The log files are named in this pattern: profile\_name\_create.log.

The command also creates a log for every profile that it deletes. Similarly the logs are located in the logs directory which is located in the profile registry directory of WebSphere. The files are named in this pattern: profile\_name\_delete.log.

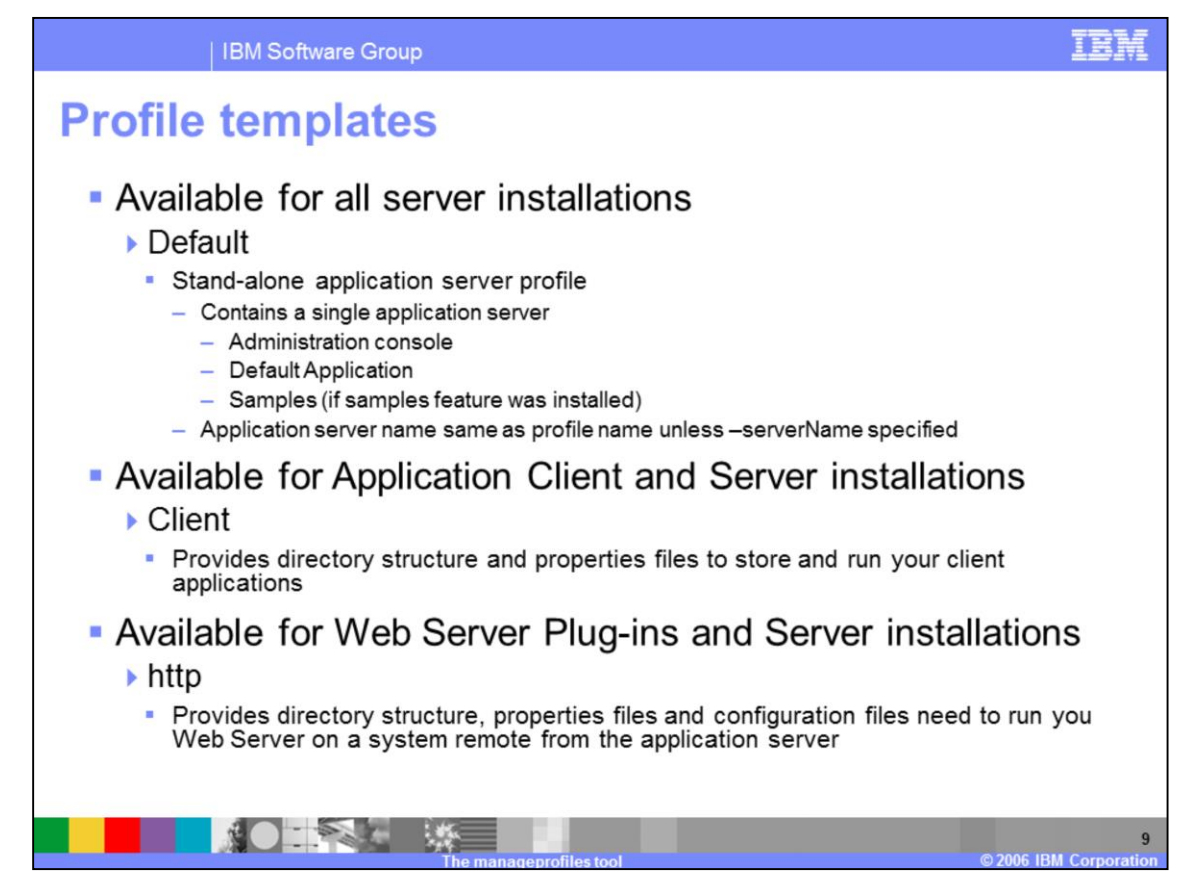

Depending on the product installed, there are several profile templates to choose from when creating a profile.

The default profile template exists for all server (Express, Base and ND) installations. It creates a stand-alone application server profile which contains a single application server, the administration console, and the default application. The default application has three example applications: snoop, hello and hitcount. If the Samples feature is installed, the Samples Gallery also is installed into the application server. The default profile template is used when you do not specify the –templatePath parameter when creating a profile.

The client profile template provides the necessary environment for compiling and running a client application from the command line. This profile template is used when you have only the Application Client product installed. This profile type only exists on i5/OS.

The http profile template provides the necessary environment for running your IBM HTTP Server for i5/OS or Lotus® Domino® Web Server for i5/OS on a system that is remote from the system hosting the application server. This profile template is used when you have only the Web Server Plug-ins product installed. This profile type only exists on i5/OS.

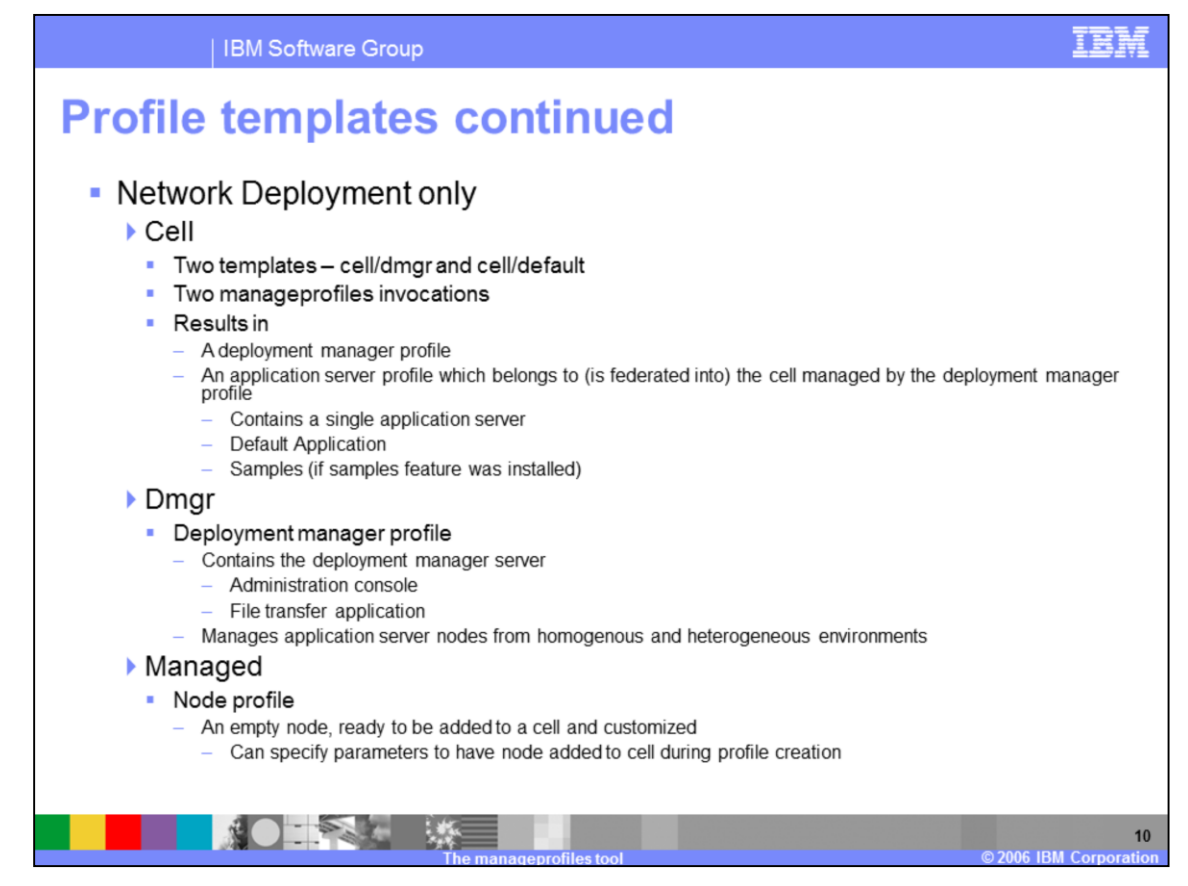

When the Network Deployment product is installed, three additional profile templates are available.

The Cell profile template is new in V6.1. The cell profile template actually consists of two templates, cell/dmgr and cell/default and results in two profiles being created: a deployment manager profile and a managed node profile which contains an application server into which the Default Application is preinstalled. You do not need use the addNode command line tool to add the node to the deployment manager's cell. The managed node profile is already a member of the deployment manager's cell. You use the administration console for the deployment manager to manage your node. To create the profiles using the cell profile template you must invoke manageprofiles two times, first using the cell/dmgr template and second using the cell/default template. The two invocations have parameters which are dependent on each other and are complex. In some cases it might be easier to create the deployment manager and stand-alone application server profiles first and then use addNode to add the stand-alone application server profile to the deployment manager's cell.

The dmgr profile template allows you to create a deployment manager profile which is used to manage one or more application server nodes. The nodes can be distributed throughout your network and can be running on any supported platform. For example, your deployment manager could be running on a Windows<sup>®</sup> or Linux<sup>®</sup> workstation and could be used to manage nodes running on i5/OS and AIX<sup>®</sup>.

The managed profile template provides an empty node. It does not contain an application server. You can use this profile template to create and add a node to a deployment manager cell. You then can use the deployment manager's administration console to create an application server with all the settings you need in the node. This a good template to use when you know you will change the default settings for your application server. The managed profile template supports parameters that allow you to add the node to a deployment manager during profile creation.

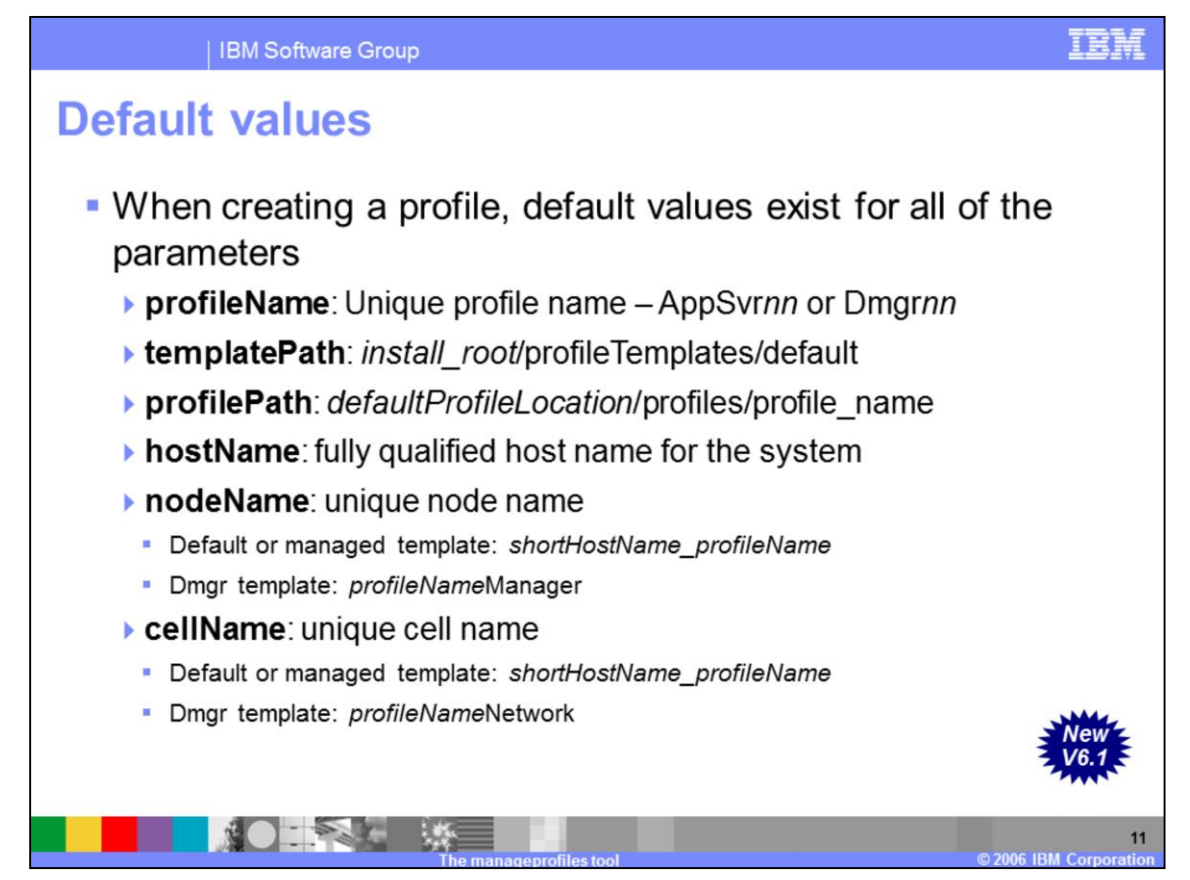

When creating a profile, you can specify values for the profile. However when no values are supplied, the following arguments are automatically generated:

•profileName which is the unique profile name. When creating a deployment manager profile, the default is Dmgrnn where nn is 01, 02, 03 …. When creating a stand-alone application server profile, the default is AppSvrnn where nn is 01, 02, 03, ….

•profilePath which is the intended location of the profile in the file system. The default profile path is defaultProfileLocation/profiles/profile\_name where defaultProfileLocation is the value specified during installation. •hostName which is the fully qualified host name for the system. This value can be found under option 12 of the Configure TCP (CFGCTP) menu from the i5/OS command line

•nodeName which defaults to shortHostName\_profileName for the default and managed profile templates and to profileNameManager for the deployment manager profile template.

•cellName which defaults to the node name for the default and managed profile templates and to profileNameNetwork for the dmgr profile template.

Default values will be generated for any argument. Required arguments vary based on which type of profile is being created and which arguments are specified.

Other defaults includes **isDefault** which defaults to true if this is the first profile being created or if there is no default profile; false otherwise.

**enableAdminSecurity** is the other parameter whose value defaults to false

Note that : You do not have to specify the fully qualified template path on i5/OS. You can choose to specify just the template name or path which is relative to the install\_root/profileTemplates directory. For example, -templatePath dmgr or –templatePath cell/default can be used.

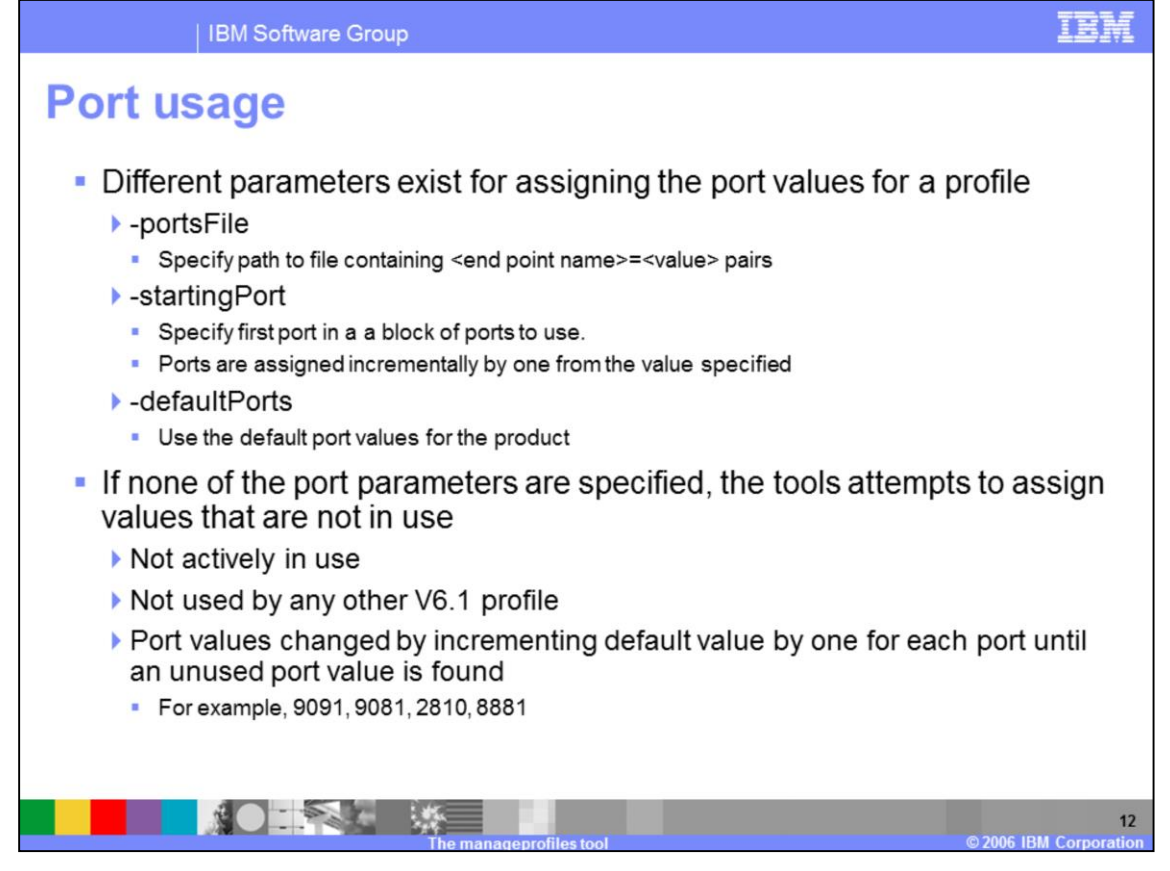

There are several parameters for specifying ports when creating a profile. Only one (or none) of the parameters must be specified. The –portsFile parameter allows you to specify a file containing the name of the port and the value to assign to it. The name of the point is the endpoint name for the port. You can specify all of the ports or only the ports you want to assign to specific values.

The –startingPort parameter allows you to specify the first port in a block of ports to use. The ports are assigned sequentially by one from the value specified. This parameter is useful if you have multiple groups using the system each with their own profile or if you want restrict the ports used on the system.

The –defaultPorts parameter indicates that the default ports for the product should be used. These are the same ports that the default profile uses when created during installation.

If you do not specify any of the port parameters, the tool attempts to assign ports that are not currently in use or are not already assigned to any other V6.1 profile. The port value to use is determined by incrementing the default value for the port by one until an unused port is found. For example, if the default ports are in use by the default profile, the next profile created would have an administrative port of 9091, and internal HTTP server port of 9081, a SOAP port of 8881, and so on.

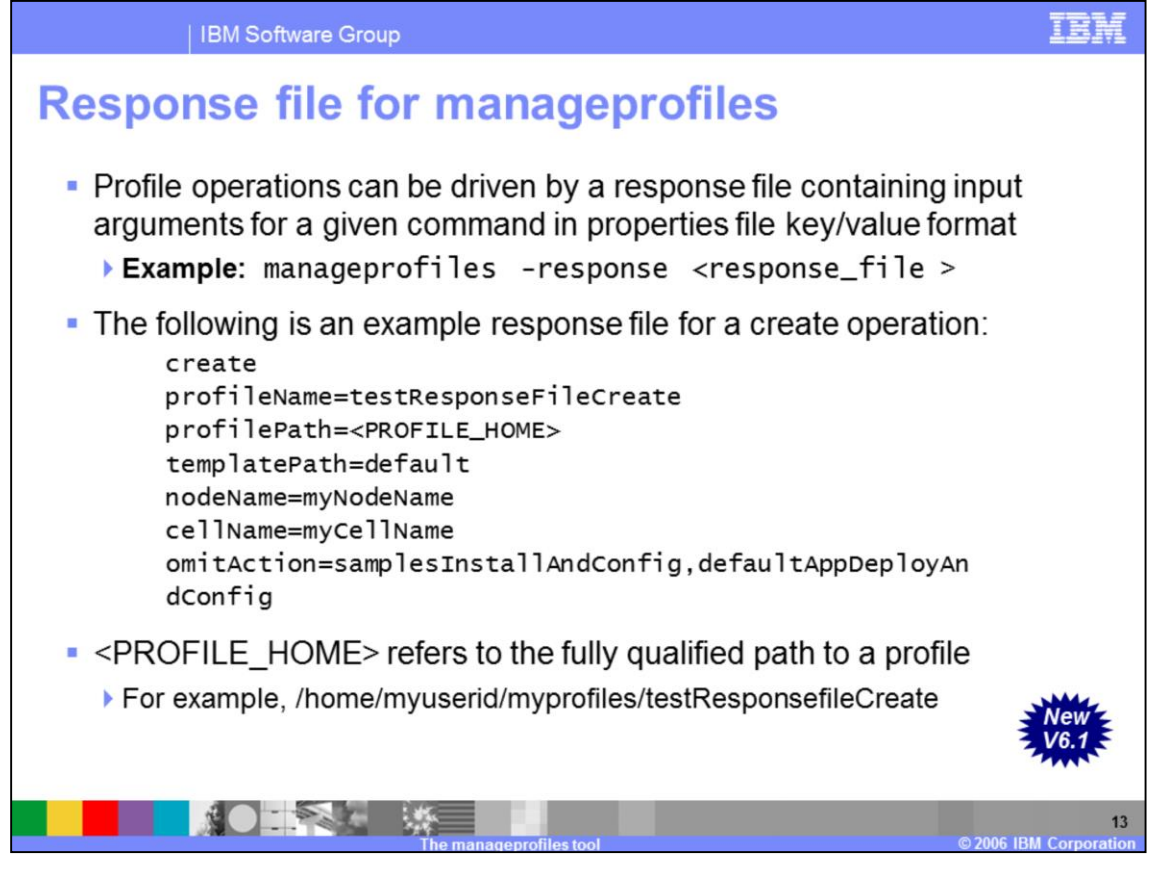

The command-line interface can be driven by a response file containing the input arguments for a given command in properties file key/value format as shown in the example. The response file can contain values such as profile name, profile path, template path, node name, cell name, and hostname.

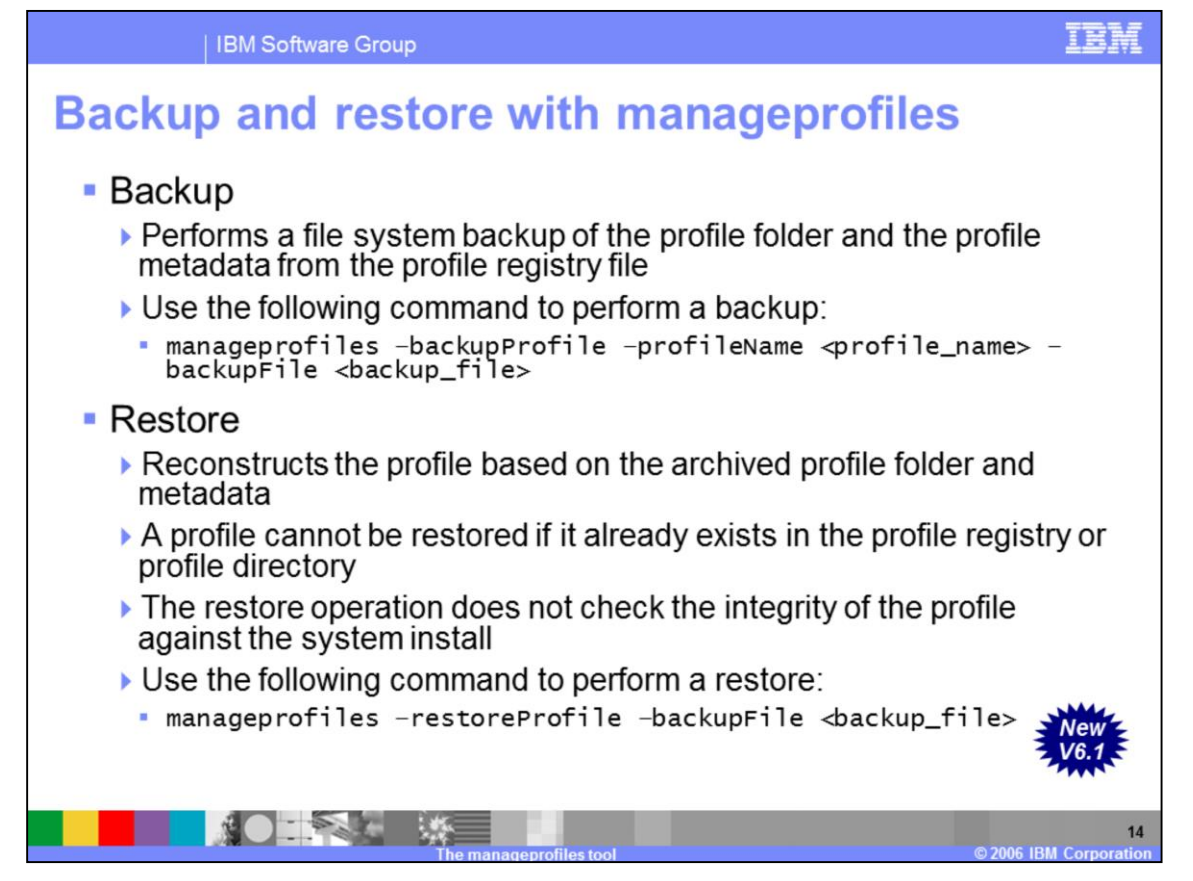

The manageprofiles utility provides commands to backup and restore profiles. Profile **backup** is a file system backup of a profile folder and the appropriate profile metadata from the profile registry file. A profile backup is different from a backupConfig; profile backup contains more than a profile configuration tree, it contains various profile-specific script files and relevant information from the profile registry. Backup creates a temporary file called profileRegistry.xml under the profile path to store the profile registry information such as profile path, template path, and any possible augments. This temporary file is saved as a part of the profile backup archive.

The restore operation will register the profile using the profileRegistrySnippet.xml information and uncompress the archive into the profile directory.

Restore will fail if the profile is currently registered, or if the profile still exists on the file system. The restore operation will not overwrite a currently registered profile entry, and it will not overwrite a currently existing profile directory. You will need to remove the profile prior to performing the restore operation.

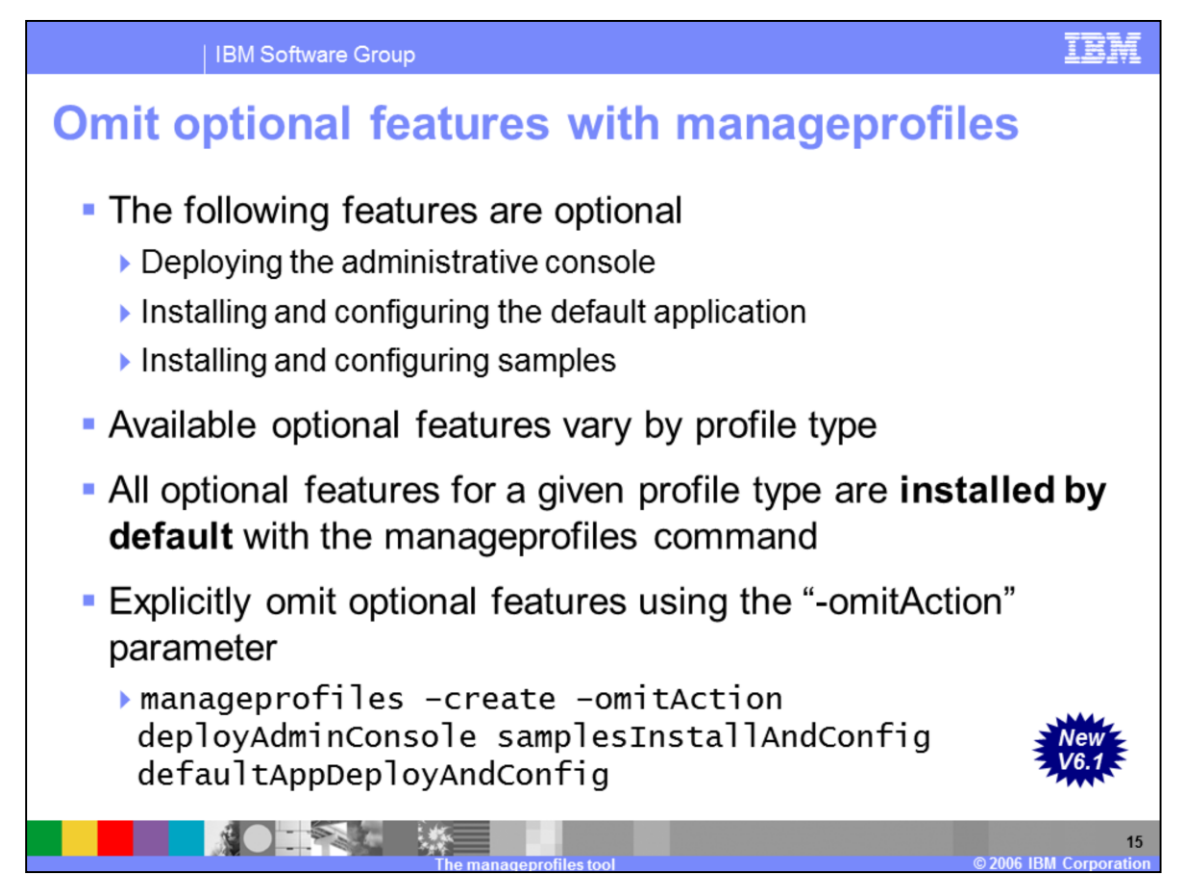

There are currently three optional features defined for use with the manageprofiles command, namely:

•Deploying the administrative console

•Installing the default application, and

•installing the samples

Not all optional features are applicable to every profile type. A deployment manager, for example, can have an administrative console deployed to it, but not have any default and sample applications installed. Whereas an application server profile can have an administrative console deployed and both the default and sample applications installed.

If you are creating a profile using one of the supplied templates, all of the applicable optional features for that profile type will be included by default. If you do not want those optional features, you can explicitly omit them using the **–omitAction** option as shown in the example.

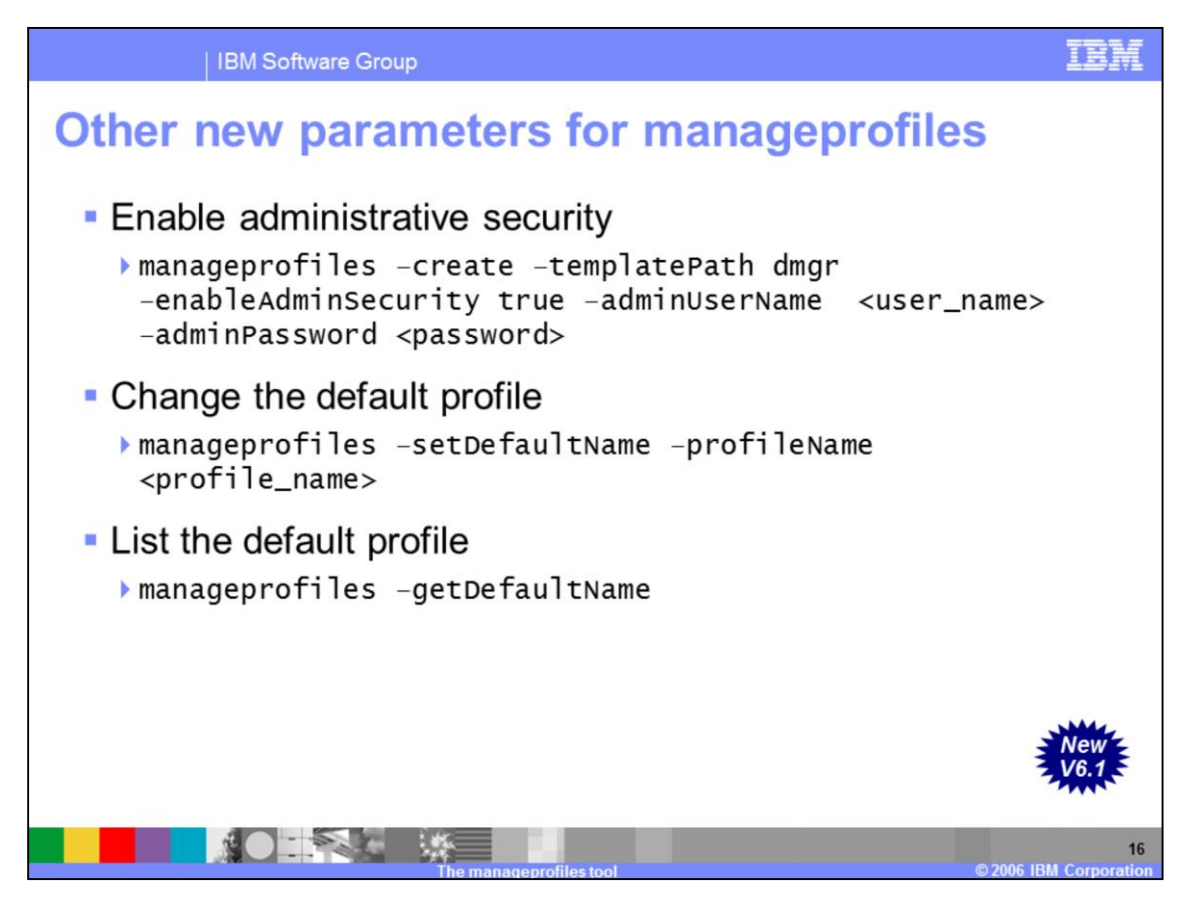

Other new parameters are available with the manageprofiles command in this release.

You can enable administrative security from the command line.

Note that, by default, administrative security is NOT enabled from the command line.

You can change the default profile and query the name of the default profile. The default profile is the profile which is used when you do not specify the –profileName parameter when invoking a command line tool from the bin directory for the product.

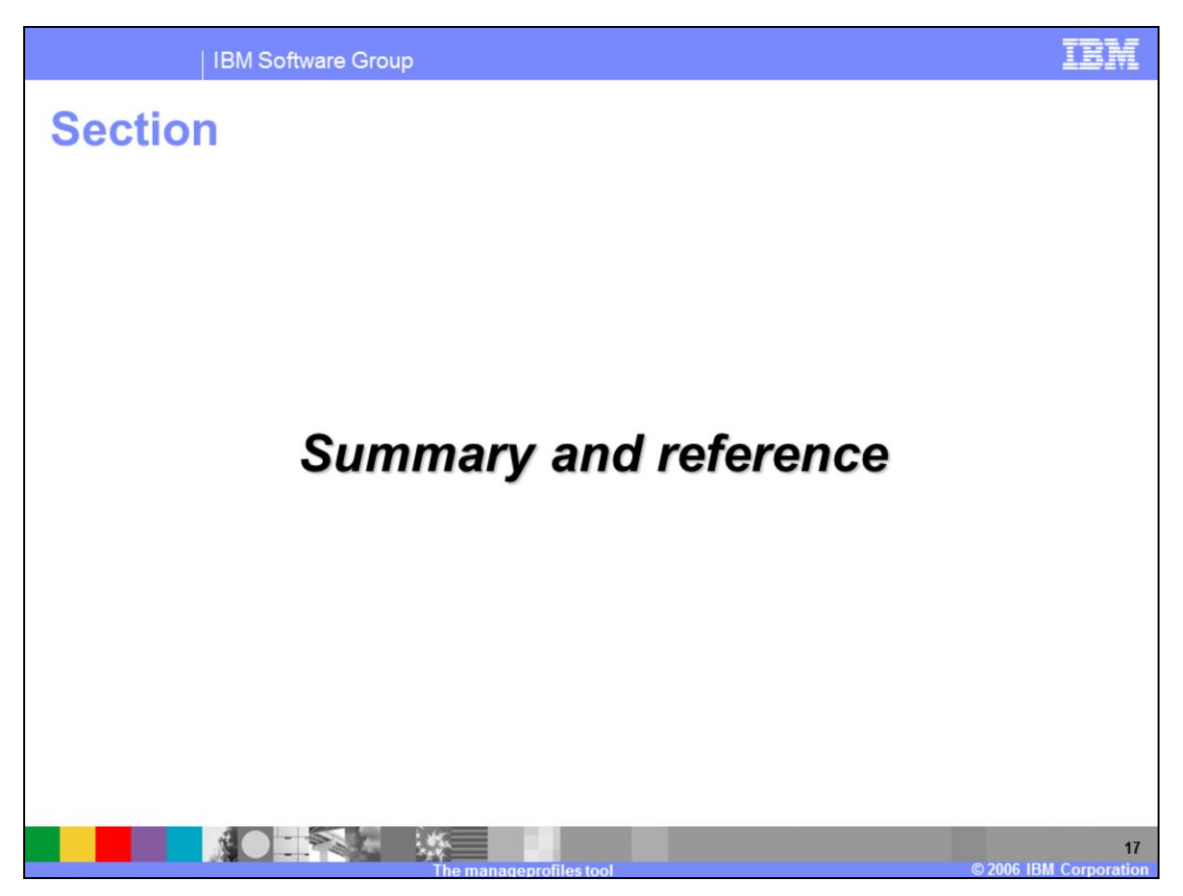

This section will summarize the manageprofiles command line tool topics that have been covered in this presentation.

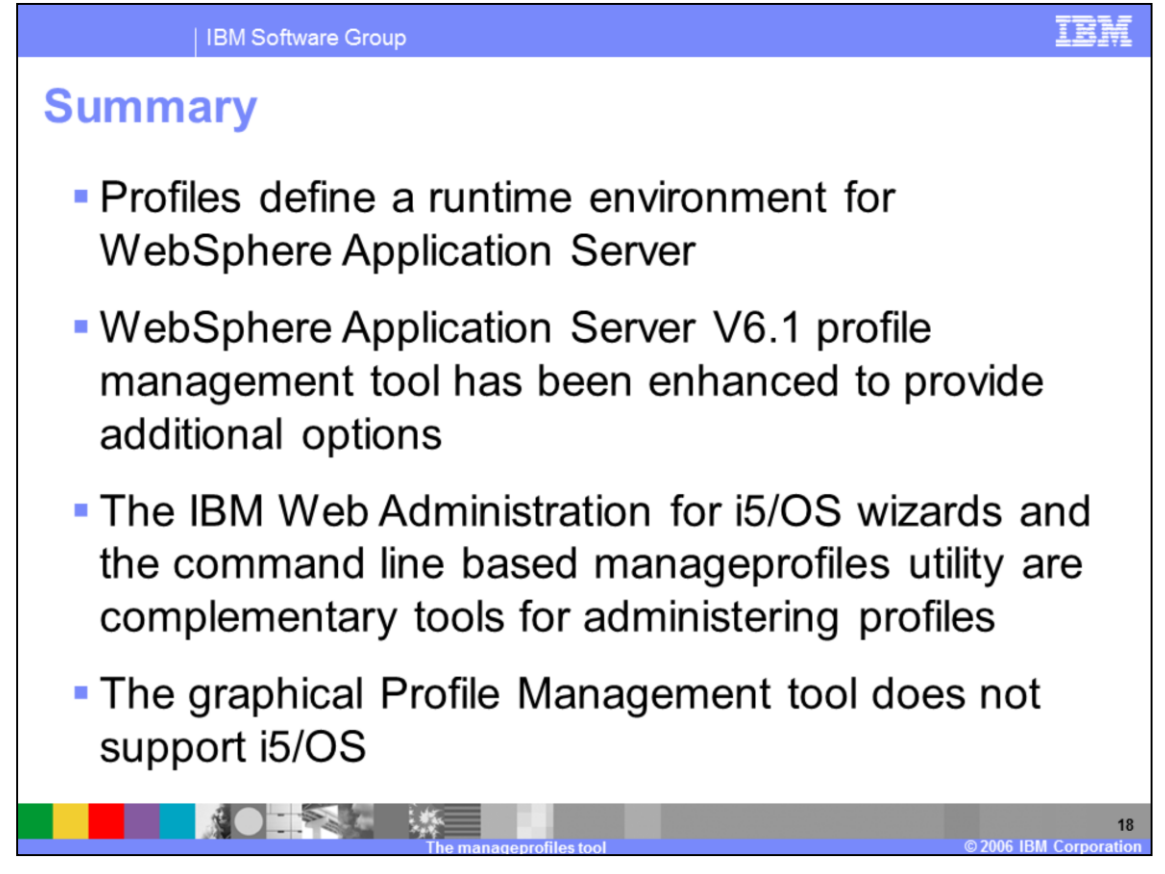

To summarize, profiles are a key component of the WebSphere Application Server environment, and the focus in V6.1 has been to enhance the profile management tools to provide a better interface with more options.

The graphical Profile Management Tool does not support i5/OS.

The IBM Web Administration for i5/OS wizards and the manageprofiles command line interface are the two tools that you have at your disposal to administer your V6.1 profiles on i5/OS.

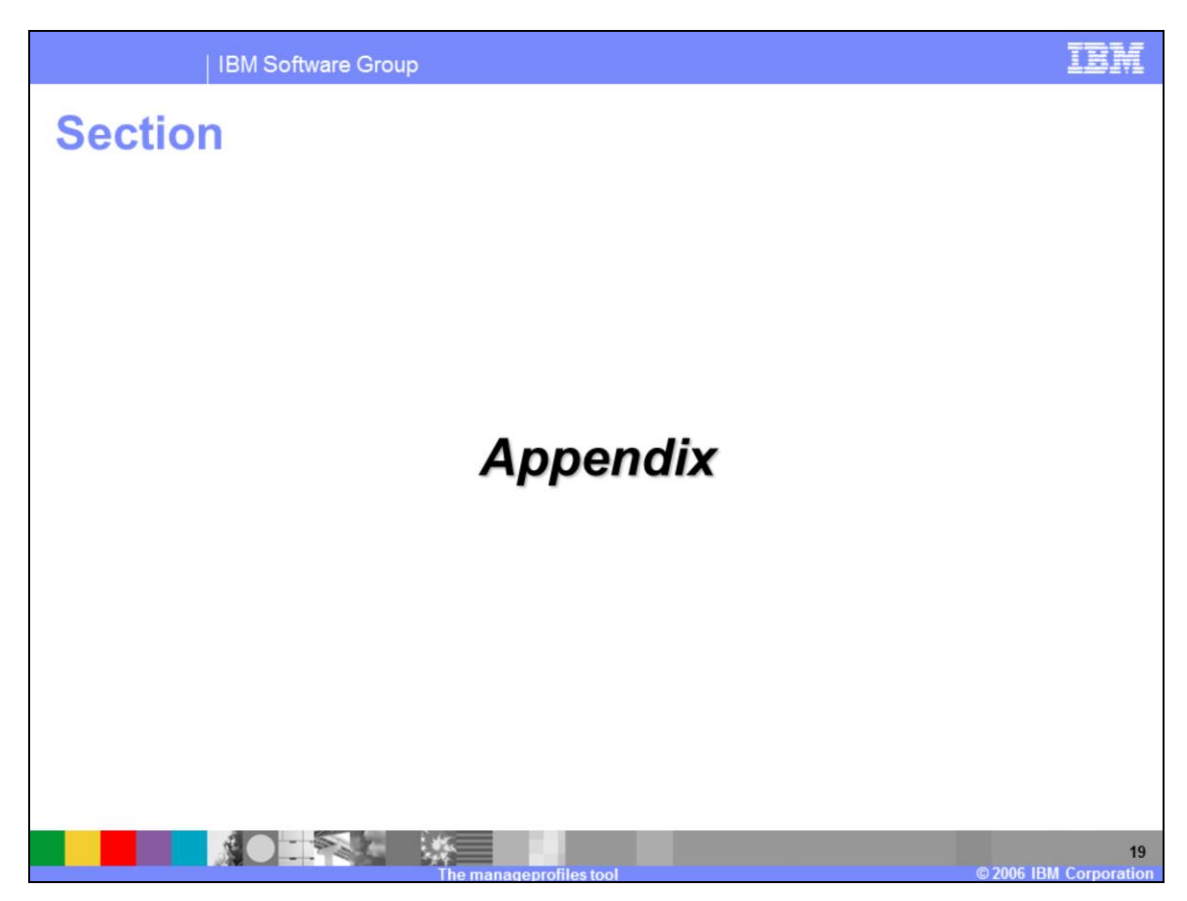

This section contains the appendix

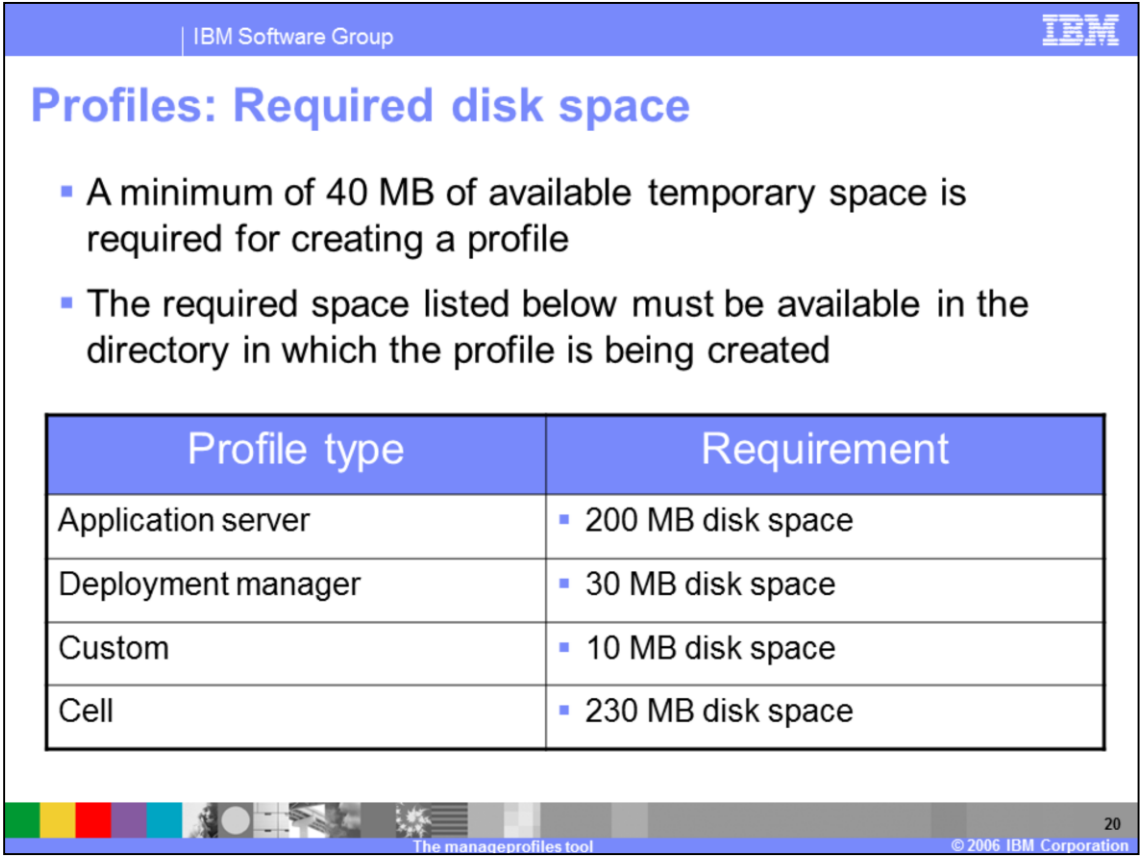

A minimum amount of space must be available in the directory where you create a profile.

An error can occur when you do not provide enough space to create a profile. Verify that you have, in addition to the minimum space required for a particular profile, an additional 40 MB of space. The 40 MB of space is used for log files and temporary files.

The **manageprofiles** command can create a cell profile that has both a federated Application Server profile and a deployment manager profile. The cell deployment manage profile requires 30 MB of available disk space, and the cell node profile requires 200 MB of available disk space.

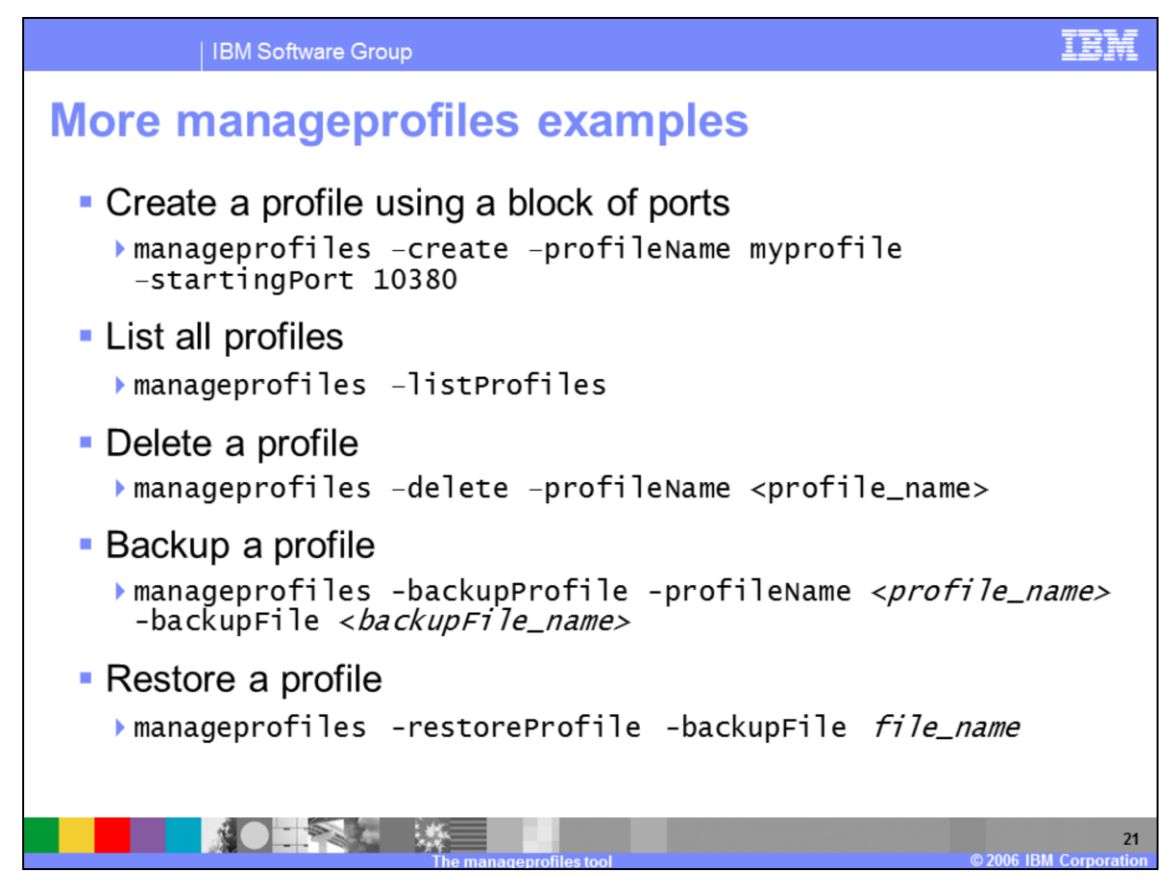

These examples illustrate the use of the parameters detailed on slide seven.

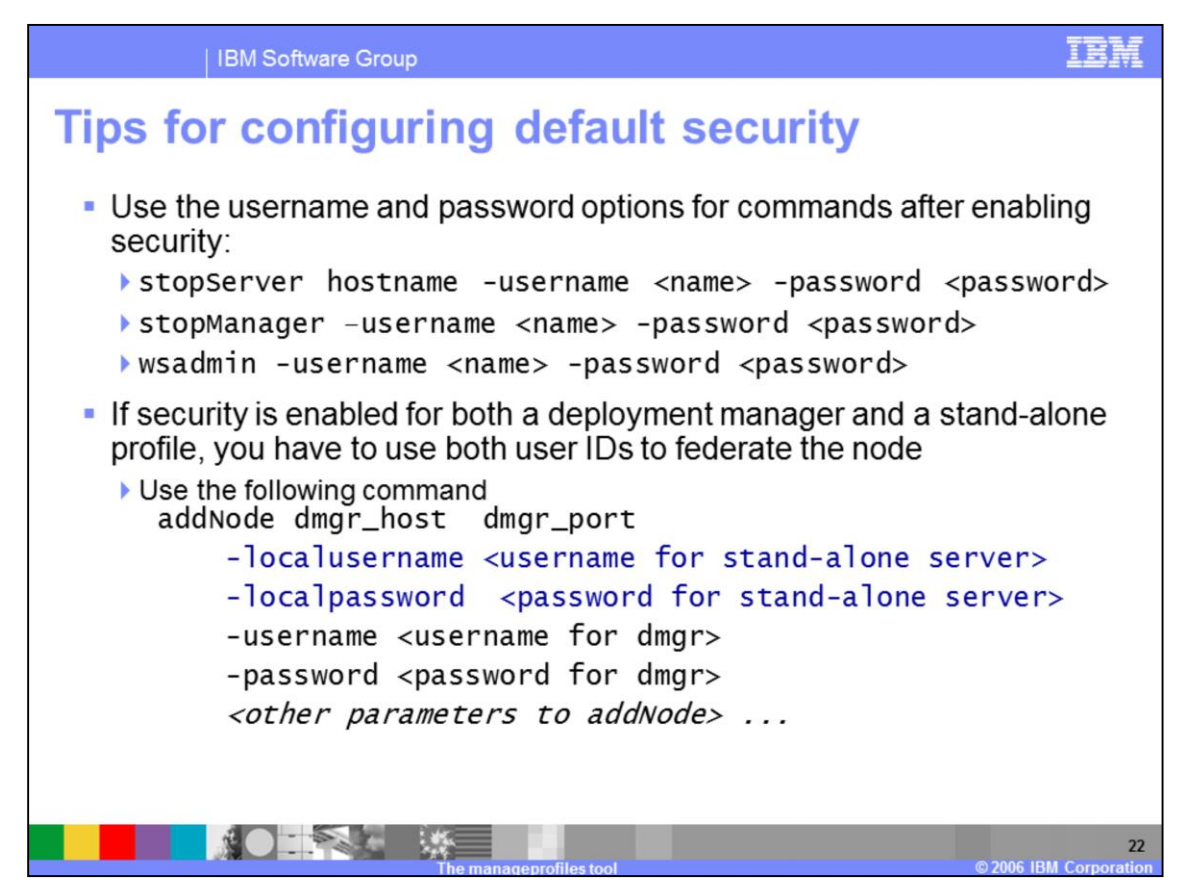

Note that the addNode command shown should be placed on a single line.

If a GUI is available, it will pop up a user ID and password prompt so that they do not appear as plain text on the command line.

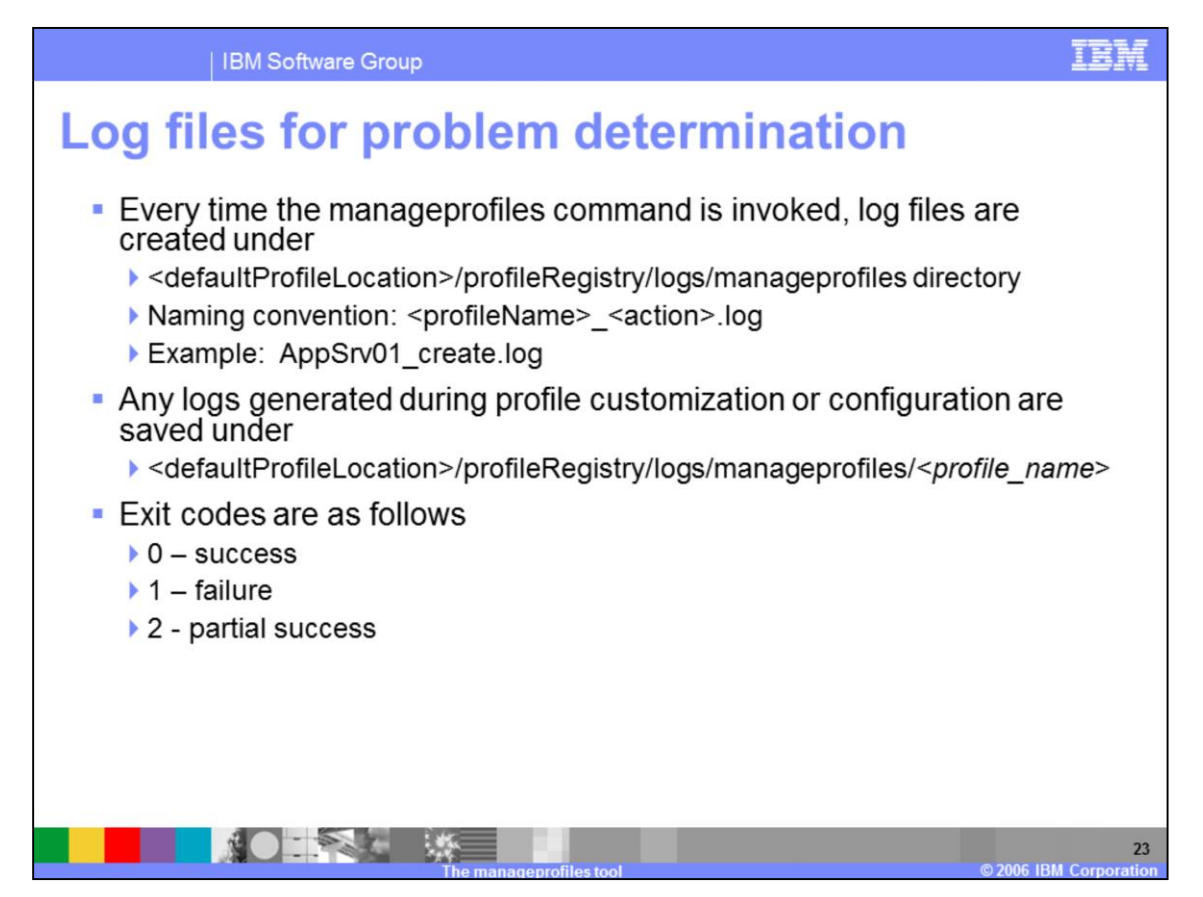

In V6.0 all the configuration action logs were saved under <profilesPath>/logs directory. In V6.1 profile creation logs are saved under <defaultProfileLocation>/profileRegistry/logs. The default profile location is specified when you install the product.

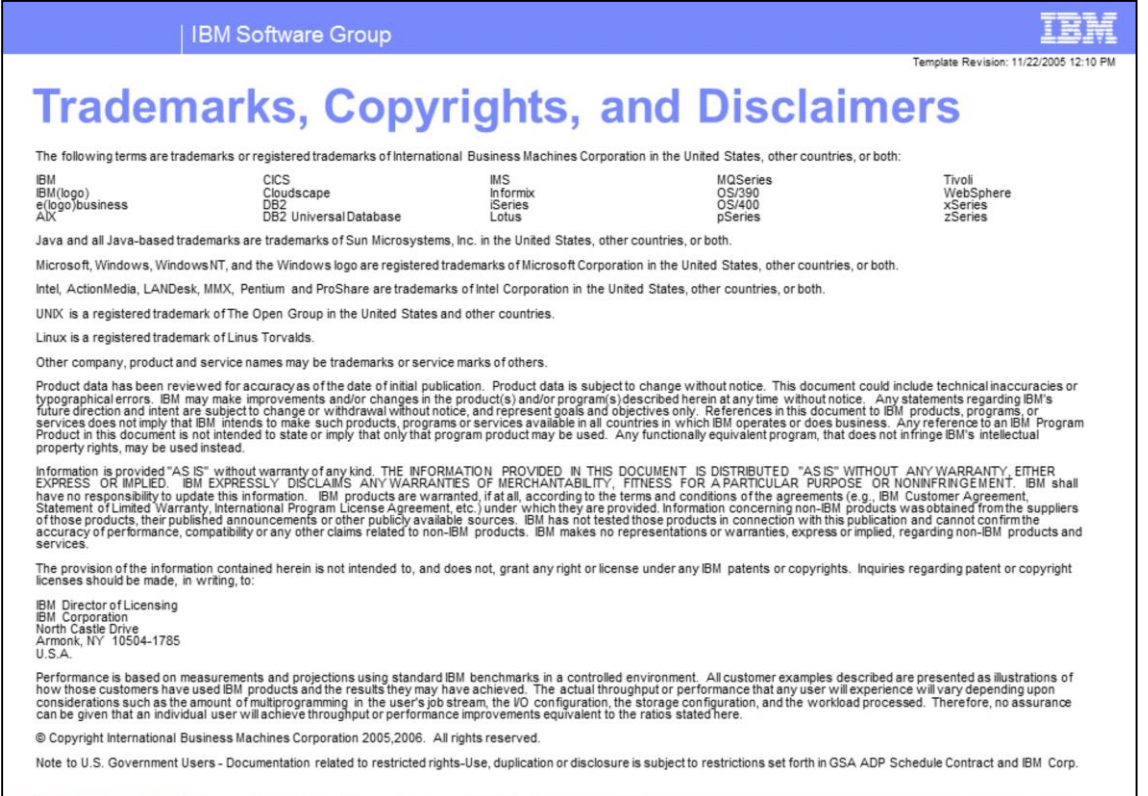

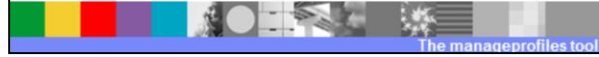

 $\frac{1}{24}$